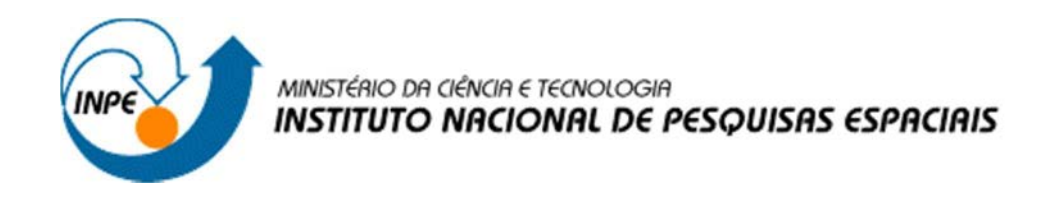

# **APOIO AO DESENVOLVIMENTO DE BASE DE DADOS INTEGRADOS AO PORTAL WEB DO CENTRO DE CIÊNCIA DO SISTEMA TERRESTRE E DA DIVISÃO DE IMPACTOS - CCST DO INPE**

Lucas Fagundes Guimarães

Relatório de Iniciação Científica do programa PIBITI, orientada pela Dra Viviane Regina Algarve.

**Cachoeira Paulista – SP Julho, 2022**

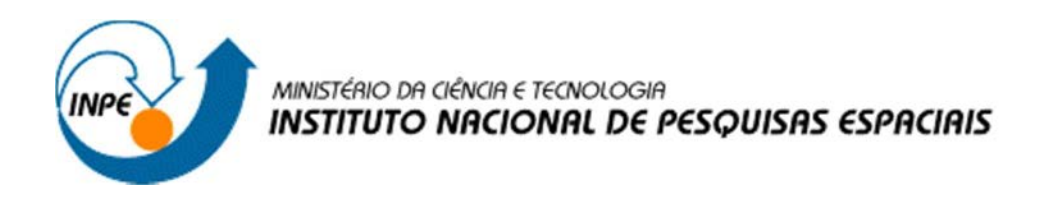

# **APOIO AO DESENVOLVIMENTO DE BASE DE DADOS INTEGRADOS AO PORTAL WEB DO CENTRO DE CIÊNCIA DO SISTEMA TERRESTRE E DA DIVISÃO DE IMPACTOS - CCST DO INPE**

Lucas Fagundes Guimarães

Relatório de Iniciação do programa PIBITI, projeto orientado por Dra. Viviane Regina Algarve.

**CACHOEIRA PAULISTA – SP 2022**

#### RESUMO

O trabalho desenvolvido neste projeto, teve como objetivo dar continuidade ao projeto de Iniciação em Desenvolvimento Tecnológico e Inovação de bolsistas anteriores, com a finalidade de apoiar a Divisão de Impacto, Adaptação e Vulnerabilidade (DIIAV), auxiliando no gerenciamento da estrutura de dados do projeto de pesquisas ambientado globalmente.

Dentre alguns dos desafios científicos comumente encontrados atualmente, são os relacionados a diversidade e quantidade de informações espaciais e temporais geradas dentro da divisão.

O gerenciamento, manipulação e análise destes dados, necessitam de um contínuo desenvolvimento e aprimoramento do sistema ao qual é realizado a organização e leitura destas informações, obtendo assim uma estruturação mais eficiente e dinâmica. Inicialmente o trabalho tratou de identificar possíveis melhorias no portal da divisão com a utilização de programação em PHP, Bootstrap e WordPress.

Com o intuito de se obter uma maior eficiência nas implementações, foi utilizado para a coleta de dados coletados a ferramenta Google Analytics, na qual possibilitou realizar uma análise criteriosa das informações de acesso dos usuários, como: quais navegadores eram usados, dispositivos, os dias da semana nos quais os sites eram mais acessados, dentre outras informações.

Em alguns momentos do projeto, houve a necessidade de treinamentos para o aprendizado na utilização de ferramentas específicas para o desenvolvimento do portal, abrangendo os já mencionados: WordPress, linguagem em PHP, Bootstrap, Java Script, dentre outros. A princípio, foi realizado algumas melhorias relacionados à configuração e manutenção e utilização de alguns de plug-ins, como exemplo o Smart Slider, a fim de aprimorar a visualização de slides dentro da página home do tema padrão da DIIAV.

Foi realização a manutenção e estruturação e modificações dos códigos para uma melhor organização e aparência dos ícones e imagens, visando um maior aproveitamento de editores de imagem e assim desenvolver novos ícones e banners para uma estrutura visual mais agradável e estruturada do portal.Com isso foi permitindo assim a atualização das ferramentas disponibilizadas pelo portal, integração de novas bases de dados, acompanhamento e apoio na geração de índices de atendimento aos usuários internos e externos da DIIAV

# LISTA DE FIGURAS

Pág.

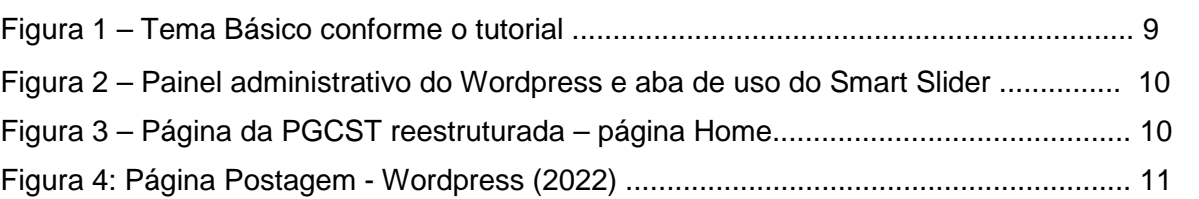

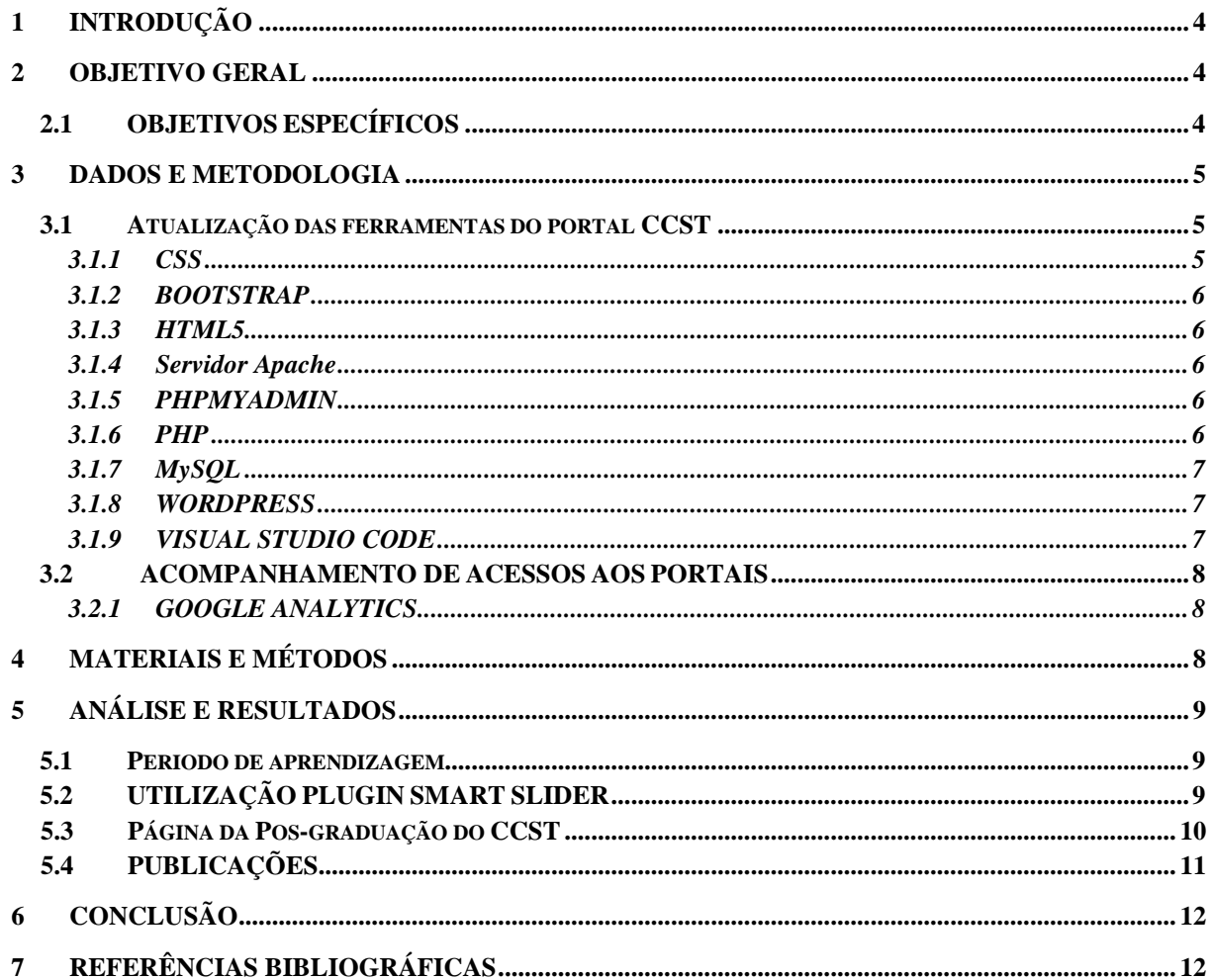

# **SUMÁRIO**

## <span id="page-5-0"></span>**1 INTRODUÇÃO**

Criado em 2008, o Centro de Ciências do Sistema Terrestre (CCST), possui como principal missão, fornecer informações técnico científicas, com foco no desenvolvimento nacional e para redução dos impactos ambientais no Brasil e no mundo, afim de orientar sobre às mudanças ambientais globais, de acordo com o site do CCST.

Ainda conforme o site do CCST, o centro possui como metas a modernização/atualização de seus sistemas, mantendo o foco na pesquisa e a interação entre as várias disciplinas e setores, tendo em vista solução de problemas decorrentes das mudanças ambientais globais. (CCST, 2015).

Visando também o apoio ao setor de atendimento ao usuário do CCST. Foi de extrema importância que este projeto tenha se desenvolvido de forma conjunta e integrada com os pesquisadores do Centro. Tendo em vista que os mesmos estão inseridos aos objetivos estratégicos de desenvolvimento e aprimoramento de modelos do sistema terrestre, construindo e analisando cenários a fim da disponibilizá-los para comunidade.

## <span id="page-5-1"></span>**2 OBJETIVO GERAL**

O objetivo deste projeto consistiu no desenvolvimento de ferramentas web para análises e consulta a comunidade científica do Centro e o público externo, sendo necessário a atualização e manutenção constantes. É requisito imprescindível para que públicos interno e externo conheçam e participem desta cultura.

## <span id="page-5-2"></span>**2.1 OBJETIVOS ESPECÍFICOS**

- 1. Estudo e pesquisa sobre as mudanças climáticas globais, meio ambiente, sustentabilidade, projeções climáticas, uso e cobertura da terra, energias limpas dentre outros fatores.
- 2. Estudo da linguagem científica para aplicação no site web da CGCT e DIIAV como aprendizagem no WordPress;
- 3. Pesquisa e armazenamento de informações vinculadas ao site web da CGCT e DIIAV utilizando a ferramenta Google Analytics;
- 4. Atualização das ferramentas usado nos sites do Portal Web da Divisão de Impactos, Adaptação e Vulnerabilidade (DIIAV-CGCT) - INPE respeitando as novas diretrizes estipuladas pelo Governo Federal;
- 5. Acompanhamento e geração de novas tabulações e gráficos mensais de atendimento aos usuários do CCST;
- 6. Atualização de Planilhas para o apoio da geração dos índices para os Repositórios de indicadores de gestão do CCST e do INPE;
- 7. Novas pesquisas nas áreas de maior interesse em Tecnologia da Informação;
- 8. Desenvolvimento de novas ferramentas para a avaliação do grau de entendimento obtido pelo público geral que deverá utilizar as informações.
- 9. Acompanhamento mensal de resultados e elaboração de relatórios com as atividades do projeto.

## <span id="page-6-0"></span>**3 DADOS E METODOLOGIA**

Nos tópicos seguintes serão descritas todas as atividades, que foram realizadas em todo o período de desenvolvimento deste projeto.

### <span id="page-6-1"></span>**3.1 ATUALIZAÇÃO DAS FERRAMENTAS DO PORTAL CCST**

Toda a atualização do portal do CCST foi proposta por meio de reuniões esporádicas junto aos representantes do centro das divisões, onde foi realizada uma análise criteriosa do portal, como objetivo de levantar possíveis falhas encontradas, realizar melhorias do layout dos conteúdos, de usabilidade e responsividade.

Visando também o público que acessa o portal por meio de vários tipos de dispositivos e telas, foi proposto modificações no layout do portal para se tornar mais responsivo.

Após a etapa de levantamento de requisitos dos portais, começou a etapa de desenvolvimento. A reunião de todas as linguagens de programação e softwares adotados para o desenvolvimento do sistema, foi criteriosa. Foi levantado que o CCST utilizava grande parte delas, porém em versões que precisavam de atualizações imediatas.

## <span id="page-6-2"></span>**3.1.1 CSS**

O CSS é responsável pelo aspecto da página, do layout e da leitura da página web pelo navegador. Não é uma linguagem de programação ou de marcação, é uma sequência de propriedades com valores definidos para manipular o comportamento e aparência dos elementos da página, podendo estes ser herdados por outros elementos (GOMES, 2010, p. 11).

No contexto deste projeto, o CSS foi utilizado na estilização do layout das páginas do portal.

#### <span id="page-7-0"></span>**3.1.2 BOOTSTRAP**

De acordo com a Alura o Bootstrap é um framework front-end que fornece estruturas de CSS para a criação de sites e aplicações responsivas de forma rápida e simples. Além disso, pode lidar com sites de desktop e páginas de dispositivos móveis da mesma forma. (ALURA, 2021).

Com a utilização desta ferramenta se possibilitou a criação das páginas organizadas em linhas e colunas completamente responsivo.

### <span id="page-7-1"></span>**3.1.3 HTML5**

Segundo o blog Hostinger, HTML significa Hypertext Markup Language. Ele permite que os usuários criem e estruturem seções, parágrafos, cabeçalhos e links para páginas da internet ou aplicações. (HOSTINGER, 2019).

#### <span id="page-7-2"></span>**3.1.4 SERVIDOR APACHE**

Segundo as informações do blog Rockcontent, O servidor apache é um software de código aberto de propriedade da Apache Software Foundation (ASF) que garante desempenho, estabilidade e segurança para um servidor web. Ele se tornou muito popular entre os programadores devido à sua modularidade e constante atualização pela comunidade, o que contribui ativamente para a alta capacidade dessa ferramenta. (ROCKCONTENT, 2019).

Foi utilizado durante todo o projeto, pois oferece um para a realização de testes e desenvolvimento dos sites.

#### <span id="page-7-3"></span>**3.1.5 PHPMYADMIN**

De acordo com o manual do phpMyAdmin, o phpMyAdmin é uma ferramenta de software livre escrita em PHP que tem como função lidar com a administração de um servidor de banco de dados MySQL ou MariaDB. Você pode usar o phpMyAdmin para executar a maioria das tarefas de administração, incluindo a criação de um banco de dados, a execução de consultas e a adição de contas de usuários.

#### <span id="page-7-4"></span>**3.1.6 PHP**

Segundo o PHP Manual (2013), PHP é uma linguagem de programação de uso livre, estando sob a licença Open Source License certificada pela Open Source Initiative e possui uma curva de desenvolvimento muito rápida. É utilizada por mais de 20 milhões de domínios da internet, e está presente em mais de 50% das instalações do servidor web Apache.

O PHP Manual (2013) informa que a linguagem possui instruções nativas para interação com o banco de dados MYSQL em maior quantidade que as disponíveis para outros sistemas gerenciadores de banco de dados (SGBD).

Por ser a linguagem base do Wordpress, tecnologia utilizada para a criação dos sites, foi adotada na criação dos sistemas desenvolvidos durante o projeto.

## <span id="page-8-0"></span>**3.1.7 MYSQL**

Conforme as informações do blog HomeHost, o MySQL é um Sistema de Gerenciamento de Banco de Dados (SGBD), gratuito e livre. Criado inicialmente em 1995, foi sofrendo evoluções com o tempo, e atualmente é a plataforma mais utilizada no mundo. Tratase de um serviço estável, seguro e confiável. (HOMEHOST, 2016?).

O WordPress, Magento, Woocommerce e Prestashop são exemplos de aplicações que fazem uso do MySQL.

Utilizado no desenvolvimento e manipulação das bases de dados referentes ao projeto.

#### <span id="page-8-1"></span>**3.1.8 WORDPRESS**

De acordo com o blog RockContent, o Wordpress vem sendo um dos mais importantes gerenciadores de conteúdo no mundo. O Wordpress foi utilizado para o desenvolvimento de temas e melhorias utilizados no projeto, além da sua estruturação. Já previamente adotado como ferramenta de desenvolvimento em sites do CCST, sua função é facilitar, o aprendizado de quem o usa para desenvolvimento de sites. (ROCKCONTENT, 2019).

## <span id="page-8-2"></span>**3.1.9 VISUAL STUDIO CODE**

Segundo o blog DevMedia, o Visual Studio Code Trata-se de uma ferramenta, um editor de código fonte leve e multiplataforma que está disponível tanto para Windows, quanto para Mac OS e Linux e atende a uma gama enorme de aplicações inclusive a proposta por este projeto. (DEVMEDIA, 2016).

## <span id="page-9-0"></span>**3.2 ACOMPANHAMENTO DE ACESSOS AOS PORTAIS**

Todo o mapeamento de acesso dos usuários do portal foi realizado pela ferramenta Google Analytics. Com o uso da ferramenta foi possível analisar por meio de gráficos e tabelas, os números de acessos, os dispositivos utilizados, os dias da semana com o maior número de acesso, dentre outros dados, oferecidas pela ferramenta. permitindo desta forma realizar a geo controle e até a geração de relatórios mensais quando solicitados.

### <span id="page-9-1"></span>**3.2.1 GOOGLE ANALYTICS**

Conforme o blog RockContent, O Google Analytics é o serviço oficial e gratuito de monitoramento de Marketing Digital do Google. Sua principal função é coletar dados de acesso, comportamento e navegação em sites e aplicativos por meio de códigos de rastreamento e organizar essas informações em relatórios diversificados.

Além de disponibilizar ricas análises de tráfego, a ferramenta auxilia webmasters na otimização de páginas, na condução de testes e na tomada de decisões em negócios e estratégias de Marketing. foi possível o acompanhamento detalhado dos usuários do portal do CCST e emitir relatórios posteriormente. (ROCKCONTENT,2021).

## <span id="page-9-2"></span>**4 MATERIAIS E MÉTODOS**

A grande importância depositada na cultura organizacional, resulta diretamente no crescimento e valorização da imagem do centro para o público interno e externo. Estratégias de comunicação eficazes, que atendam as características singulares de cada setor, é requisito imprescindível para que públicos interno e externo conheçam e participem desta cultura. Desta forma, a seguinte metodologia foi utilizada para apoio computacional e utilização de alguns softwares de web, como WordPress, Google Analytics e, também, o pacote Microsoft Office (Word, Excel e PowerPoint).

## <span id="page-10-0"></span>**5 ANÁLISE E RESULTADOS**

## <span id="page-10-1"></span>**5.1 PERIODO DE APRENDIZAGEM**

Antes de iniciar o desenvolvimento dos tópicos que este projeto aborda, houve a etapa de aprendizagem, cujo objetivo principal era a familiarização com a ferramenta WordPress.

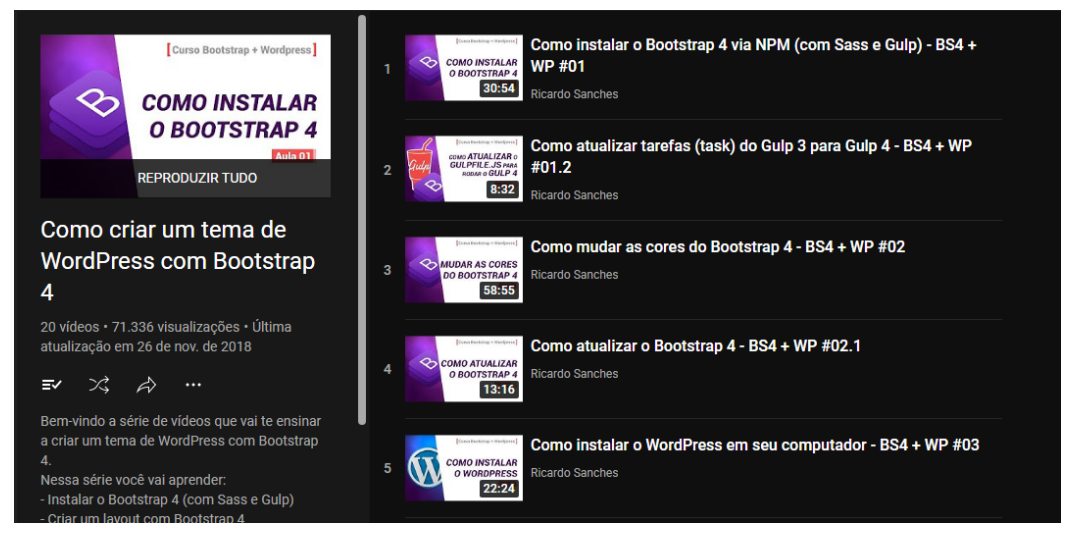

Figura 1: Tema Básico conforme o tutorial – página Sobre

O Desenvolvimento foi possível com o aprendizado destas séries de tutoriais vistos, no qual foi possível aprender como é estruturado e feito um tema do Worpress utilizando Bootstrap 4 e o Sass para organizar de uma forma as classes do CSS.

Além disso a página do CCST passou por algumas alterações, como adequação do layout da página, permitindo uma melhor integração das novas bases de dados.

A seguir será apresentado as mudanças realizadas no site DIAV.

## <span id="page-10-2"></span>**5.2 UTILIZAÇÃO PLUGIN SMART SLIDER**

No uso e implementação do tema, foi proposto a configuração e manuseio de um plugin dentro do Wordpress que tem como função criar um Slider de imagens em carrocel (Figura 1) para apresentação e visualização dentro do site.

Foi utilizado para a implantação das imagens o plugin Smart Slider na sua versão 3.3.21, no qual foi definido um slider com 5 imagens, com a padronização de dimensões de largura e altura de 1300x700 pixels, além de uma animação no modo horizontal em ordem, sendo única para que o slide alterne as imagens após um determinado tempo, demostrando essa alteração como se a próxima imagem aparecesse de dentro da anterior.

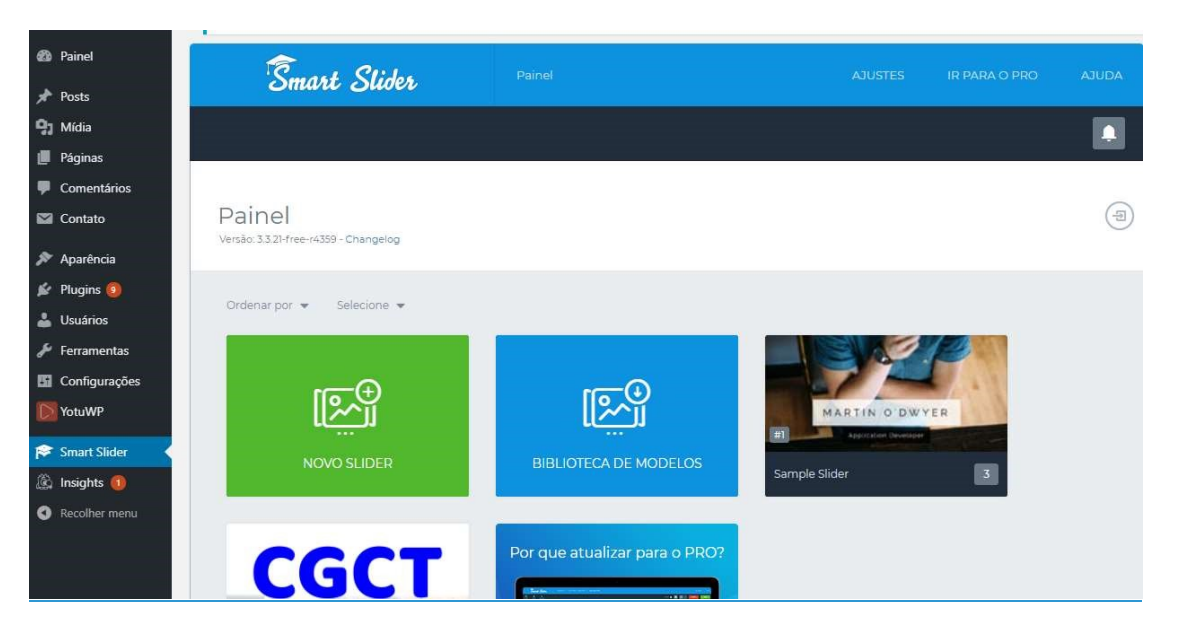

Figura 2 – Painel administrativo do Wordpress e aba de uso do Smart Slider.

# <span id="page-11-0"></span>**5.3 PÁGINA DA POS-GRADUAÇÃO DO CCST**

A Seguir será demonstrado como ficou a página da Divisão de impactos, Adaptação e Vulnerabilidade.

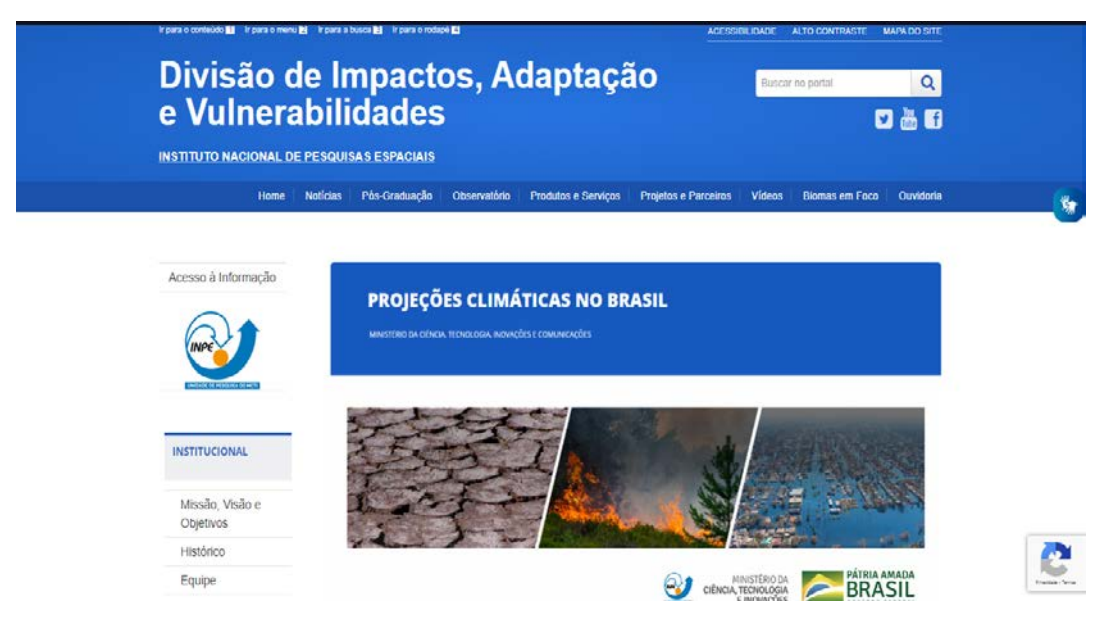

Figura 3 – Página da PGCST reestruturada – página Home

A página passou por algumas alterações com inclusão de um carrossel de imagens inserido com o plugin Smartslider, com o objetivo de informar os usuários que acessam o portal, sobre o INPE e outros dados da divisão, além disso ocorreu mudanças no cabeçalho da página, com a alteração da logo da página, além da utilização da proteção por recaptcha para a segurança de utilização

## <span id="page-12-0"></span>**5.4 PUBLICAÇÕES**

Periodicamente ocorre a postagem de diversos artigos da Pós-graduação do INPE, congressos, publicações em revistas, papers dentre outros documentos, para isso foi utilizado a área de publicações do Wordpress, no qual é possível gerar links para o site de publicações geradas pelo o INPE.

<span id="page-12-1"></span>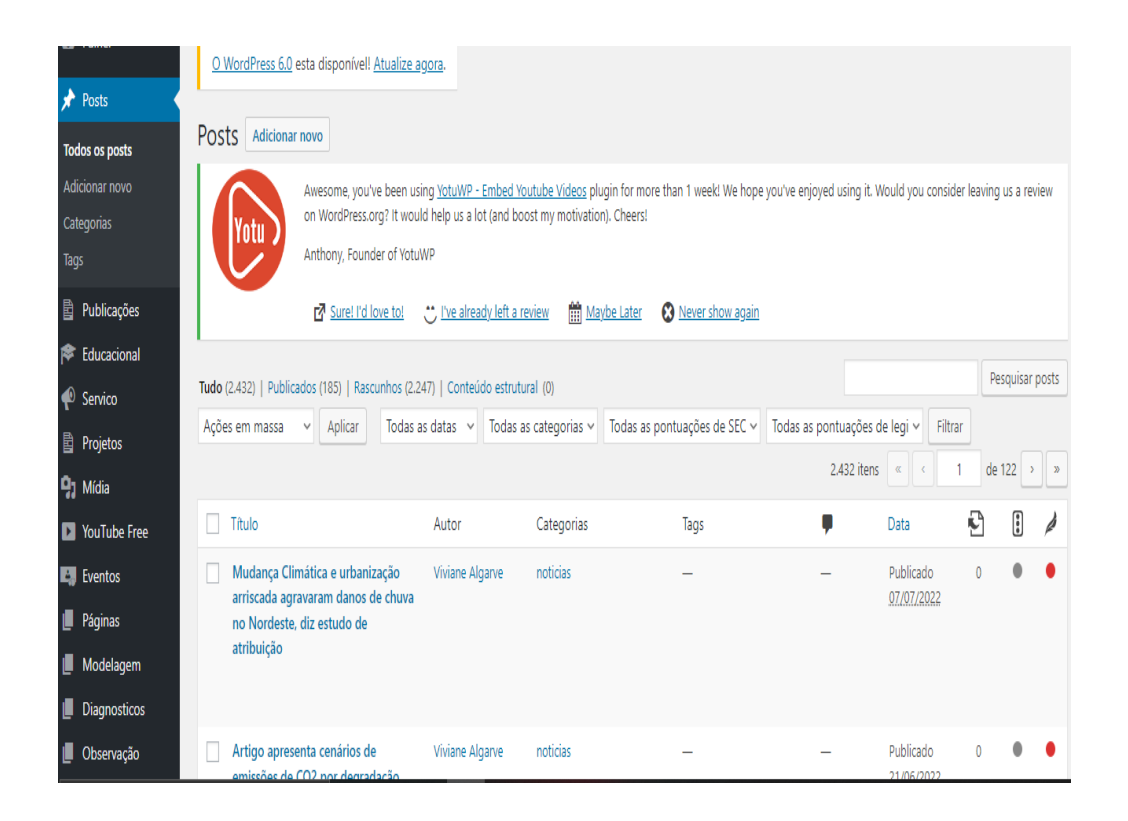

Figura 4: Página Postagem - Wordpress (2022)

## **6 CONCLUSÃO**

<span id="page-13-0"></span>O uso das tecnologias empregas durante todo o projeto, foi de grande importância para a utilização e manipulação de dados pelas instituições, durante o desenvolvimento foi estudado a utilização de ferramentas, nas quais foram utilizadas para dar continuidade ao planejamento da plataforma em conjunto com os pesquisadores, dentre as fases de desenvolvimento, evolução e manutenção da aplicação, o resultado é uma plataforma segura, responsiva, amigável e funcional. Na qual auxiliar nos trabalhos diários realizados dentro da Divisão de Impactos, Adaptação e Vulnerabilidades (DIIAV). Com a aplicação das ferramentas utilizadas, será de extrema importância para a análise e verificação do púbico e junto da utilização da plataforma assim gerando maior volume de dados e demonstrando a implementação, e o seu grande potencial caso as tecnologias adotadas continuem em desenvolvimento e aprimoração no meio científico.

# **7 REFERÊNCIAS BIBLIOGRÁFICAS**

Introdução ao Visual Studio Code. **Blog DevMedia**. Disponível em: <https://www.devmedia.com.br/introducao-ao-visual-studio-code/34418> Acesso em 15/02/2022

Missão, Visão e Objetivos. Site **CCST-INPE**. Disponível em: <http://www.ccst.inpe.br/ccstinstitucional/missao-visao-e-objetivos/> Acesso em 20/03/2022

Bootstrap - O que é, como e quando usar? Disponível em: < https://www.alura.com.br/artigos/bootstrap > Acesso em 15/02/2022

O que é Google Analytics? Guia explicativo sobre como usar essa ferramenta. Disponível em: < https://rockcontent.com/br/blog/google-analytics/ Acesso em 15/02/2022

O Que é HTML? Guia Básico Para Iniciantes. **Blog Hostinger**. Disponível em: <https://www.hostinger.com.br/tutoriais/o-que-e-html-conceitos-basicos/> Acesso em 15/02/2022

O que é MySQL?. **Blog Homehost**. Disponível em: <https://www.homehost.com.br/blog/tutoriais/mysql/o-que-e-mysql/> Acesso em 15/02/2022

O que é servidor Apache?. **Blog CanalTech**. Disponível em: <https://rockcontent.com/br/blog/apache/> Acesso em 15/02/2022

Introdução — documentação phpMyAdmin 5.3.0-dev. Disponível em: < https://docs.phpmyadmin.net/pt\_BR/latest/intro.html/> Acesso em 15/02/2022

PHP Manual. **Site PHP**. Disponível em: <https://www.php.net/manual/pt\_BR/preface.php> Acesso em 15/02/2022

Sistema de Gestão de Conteúdos (CMS): por que implementar na sua empresa?. **Blog RockContent**. Disponível em: <https://rockcontent.com/blog/cms/> Acesso em 15/02/2022